# RUNNET (ランネット)での申込方法

①会員登録(無料)を行う。

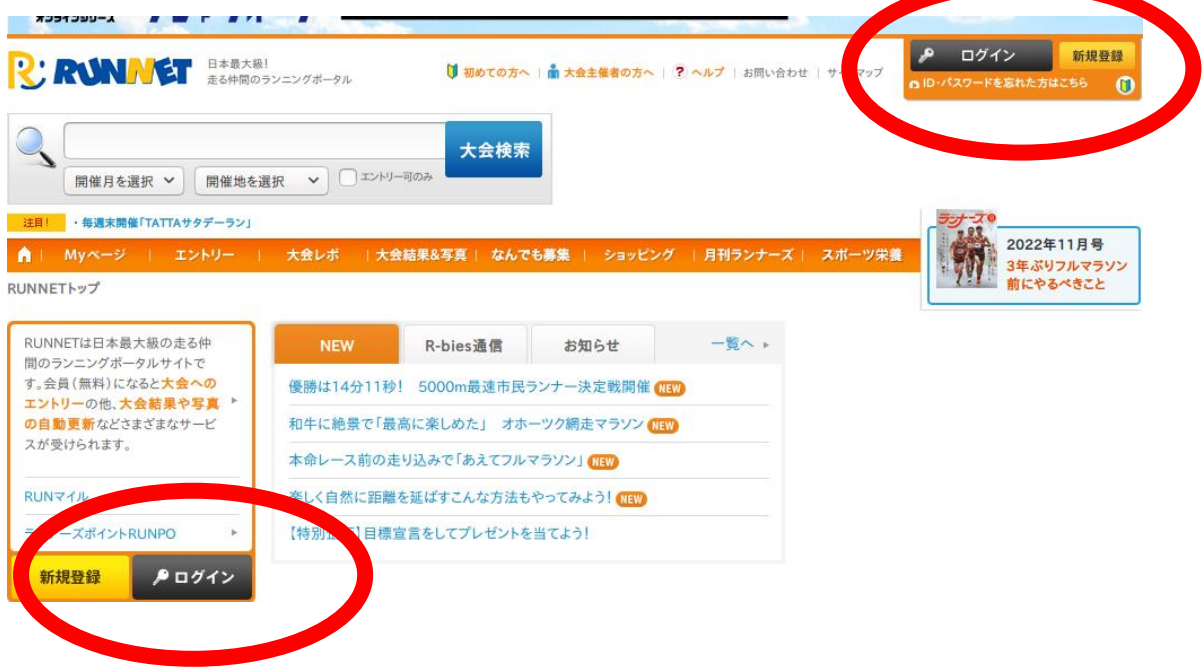

②大会トップ画面より「エントリー」をクリック。

ランネット内での大会名検索などから桐生市堀マラソン大会トップ画面に移動 してください。

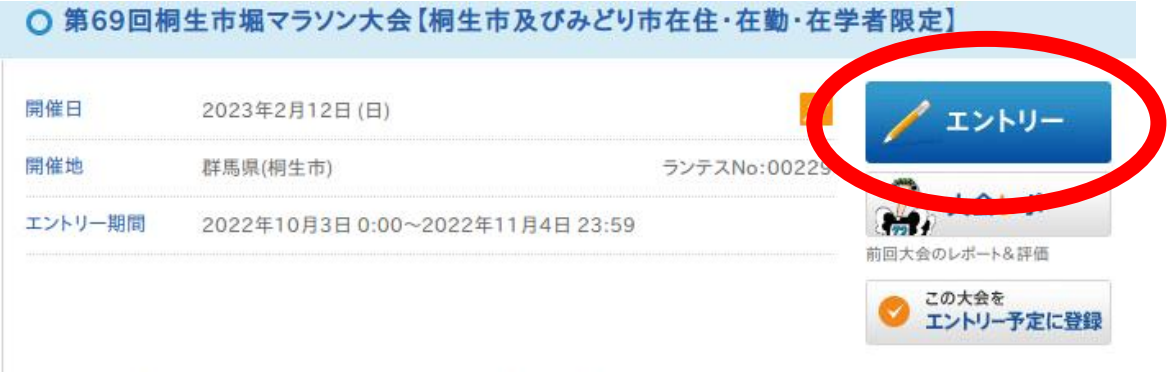

記録を狙う人も楽しく走る人も、誰でも参加できる歴史ある大会です!

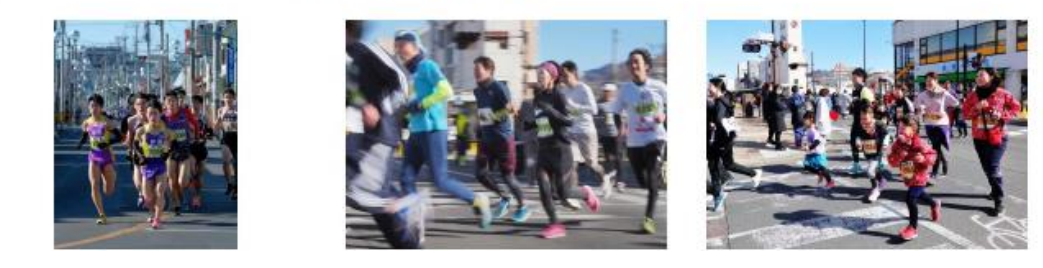

| 距離種目                 | 参加資格                                 | 参加料(税込) | エントリー  |
|----------------------|--------------------------------------|---------|--------|
| $\sqrt{21.0975}$ km) | 男子 16歳以上                             | 3,000円  | ノエントリー |
| ハーフ(21.0975km)       | 16歳以上<br>女子                          | 3,000円  | ノエントリー |
| 10 <sub>km</sub>     | 高校<br>男子                             | 500円    | ノエントリー |
| 10km                 | 男子 16~49歳 (高校不可)                     | 3,000円  | ノエントリー |
| 10km                 | 男子<br>50歳以上                          | 3,000円  | ノエントリー |
| 10km                 | 女子 16歳以上(高校不可)                       | 3,000円  | ノエントリー |
| 5km                  | 男子<br>中学                             | 500円    | ノエントリー |
| 5km                  | 高校<br>女子                             | 500円    | ノエントリー |
| 5km                  | 男子 16~49歳(高校不可)                      | 2,500円  | ノエントリー |
| 5km                  | 男子<br>50歳以上                          | 2,500円  | ノエントリー |
| 5km                  | 女子 16歳以上(高校不可)                       | 2,500円  | ノエントリー |
| 3 <sub>km</sub>      | 女子 中学                                | 500円    | ノエントリー |
| 2km                  | 男子 小学5·6年                            | 500円    | ノエントリー |
| 2km                  | 女子 小学5·6年                            | 500円    | ノエントリー |
| 2.8 <sub>km</sub>    | ファミリー(小学以下) ※個人種目 ※計測な<br>し ※保護者伴走必須 | 500円    | ノエントリー |
| 2.8 <sub>km</sub>    | ファミリー(中学以上) ※個人種目 ※計測な<br>L          | 500円    | ノエントリー |

3参加する種目の「エントリー」をクリック。

## 4エントリー内容を確認し、エントリーデータを入力してください。

#### ■ エントリー内容の入力

エントリーする大会の情報をご確認の上、エントリーデータを入力してください。

#### エントリー大会情報

エントリーする大会の情報をご確認ください。

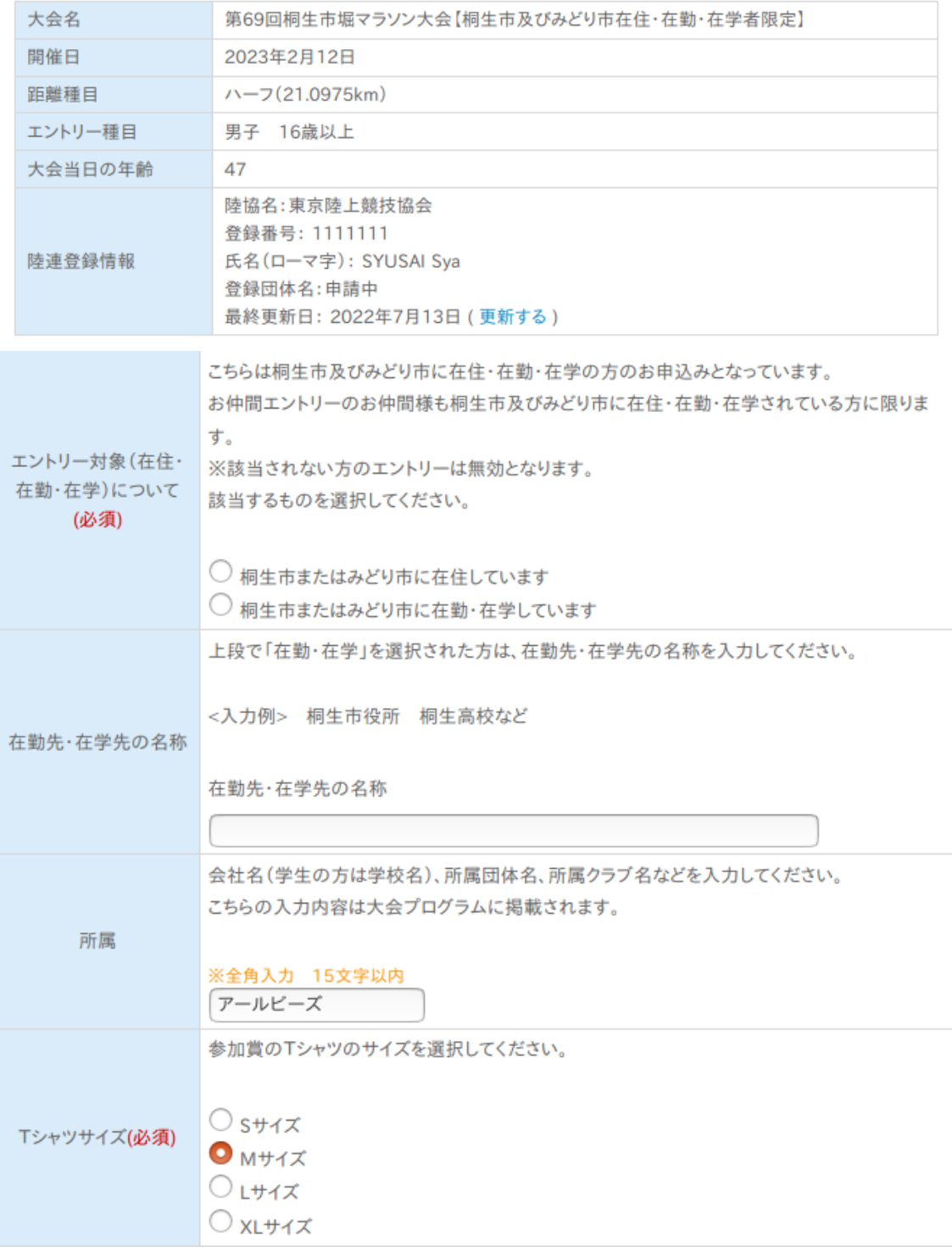

#### ⑤申込規約を確認し、「同意する」にチェックをいれてください。

6. 私は、大会開催中に傷病が発生した場合、応急手当を受けることに意義ありません。その方法、経過等について、主催 者の責任を問いません。

7. 私は、大会開催中の事故、紛失、傷病等に関し、主催者の責任を免除し、損害賠償等の請求を行いません。

8. 私は、新型コロナウイルス感染症の感染を除く、大会開催中の事故・傷病への補償について、応急処置及び大会側が 加入した保険の範囲内であることを了承します。

9. 私の家族·親族. 保護者(参加者が未成年の場合). またはチームメンバー(代表者エントリーの場合)は、本大会への 参加を承諾しています。

10. 私は、住所・年齢・性別等の虚偽申告、申込者本人以外の出場(代理出場)はいたしません。それらが発覚した場合、 出場・表彰の取消、次回以降の資格はく奪等、主催者の決定に従います。また、主催者が虚偽申告・代理出走者に対する 救護、返金等一切の責任を負わないことを了承します。

11. 私は、大会の映像・写真・記事・記録等において氏名・年齢・性別・記録・肖像権の個人情報が新聞・テレビ・雑誌・イ ンターネット・パンフレット等に報道・掲載・利用されることを承諾します。また、その掲載権・使用権は主催者に属します。 12. 私は、大会申込者の個人情報の取り扱いについて、別途記載する主催者の規約に則ります。

13. 私は、上記の申込規約の他、主催者が別途定める大会規約に則ります。(齟齬がある場合は大会規約を優先しま  $\overline{f}_a$ )

申込規約に ○ 同意する ○ 同意しない (必須選択)

### ⑥支払方法を選んでください。

支払方法を選び「次のステップへ」をクリックすると支払方法についての説明に 進みます。

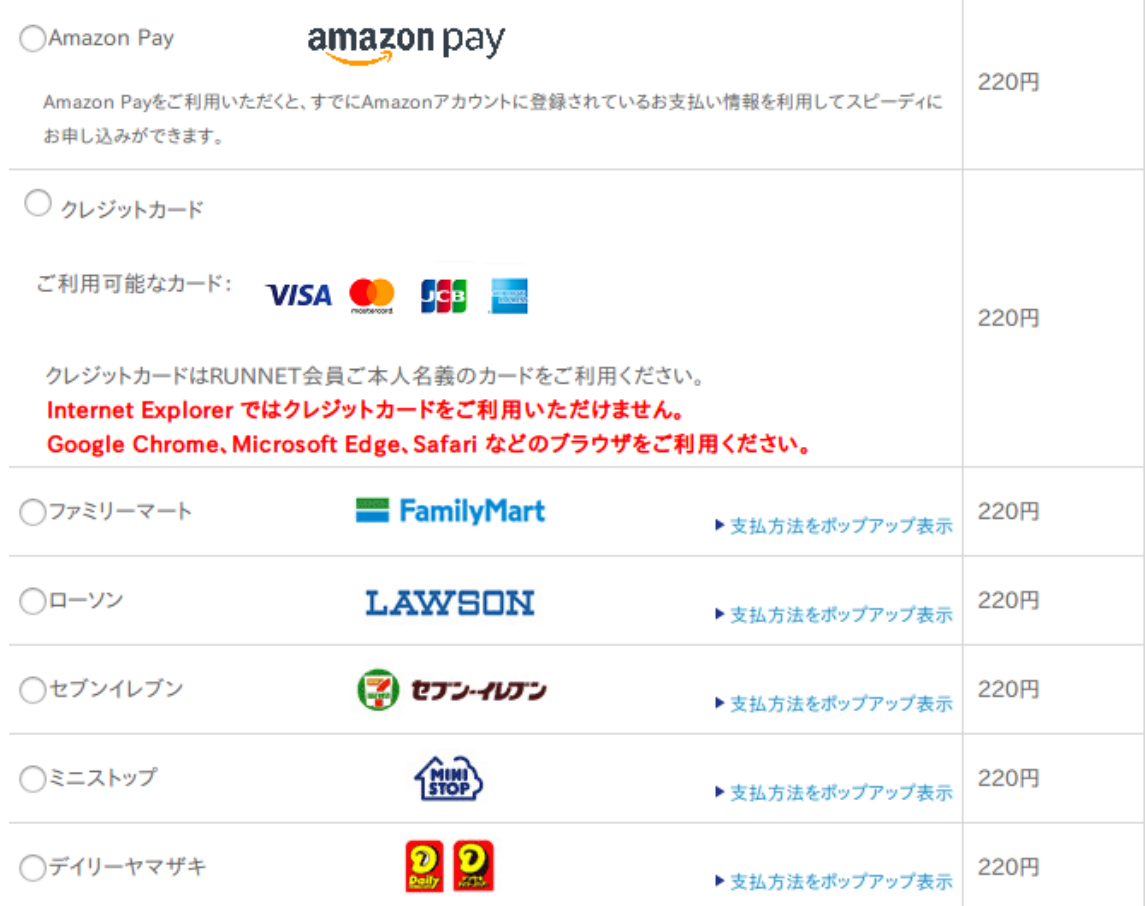

⑦申込内容を確認し、「上記の内容で確定」をクリックすれば申込完了です。

支払方法を確認し、「次のステップへ」をクリックすると最終確認画面に進み ます。

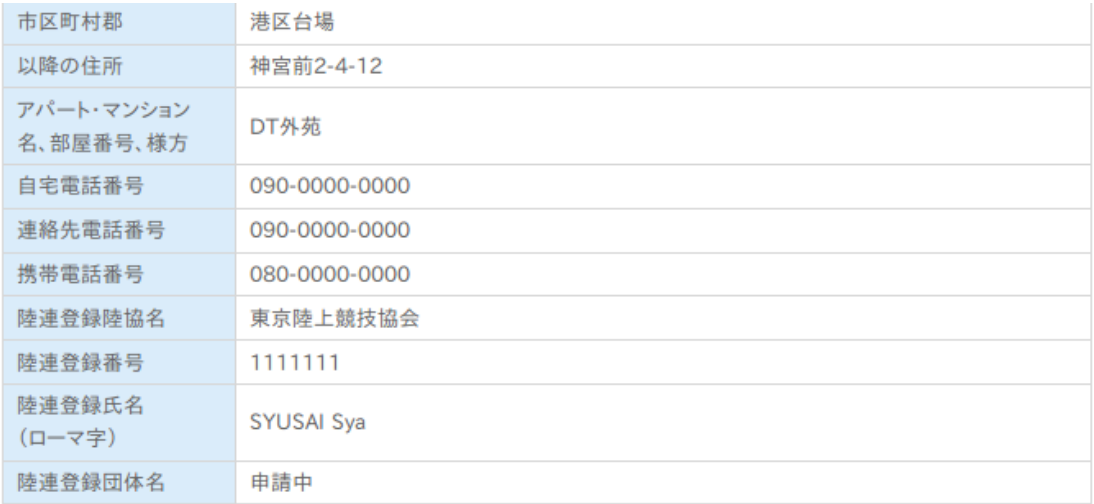

上記の内容を確認し、よろしければ「上記の内容で確定」ボタンをクリックしてください。確定後の種目変更/キャンセルは できませんのでご了承ください。

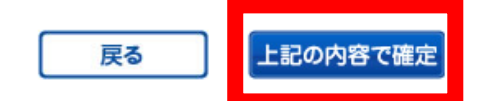